### **HANDOUT**

## **PRODUKTWECHSEL WEBHOSTING BASIC**

#### **1. MEINE DOMAINS**

Das Webhosting Basic Paket können Sie wie folgt über den NetCologne Domainstore buchen:

- Klicken Sie nach dem Login auf "Kundencenter" (1). In dem daraufhin auf der linken Seite erscheinenden Menü klicken Sie bitte auf die Menüpunkte "Meine Domains (2)  $\rightarrow$  Aktionen (4)  $\rightarrow$  Produktoptionen (5)".
- Bei Bedarf können Sie über die Suchfunktion (3) die zu bearbeitende Domain suchen. Als Wildcard dient das Zeichen %.

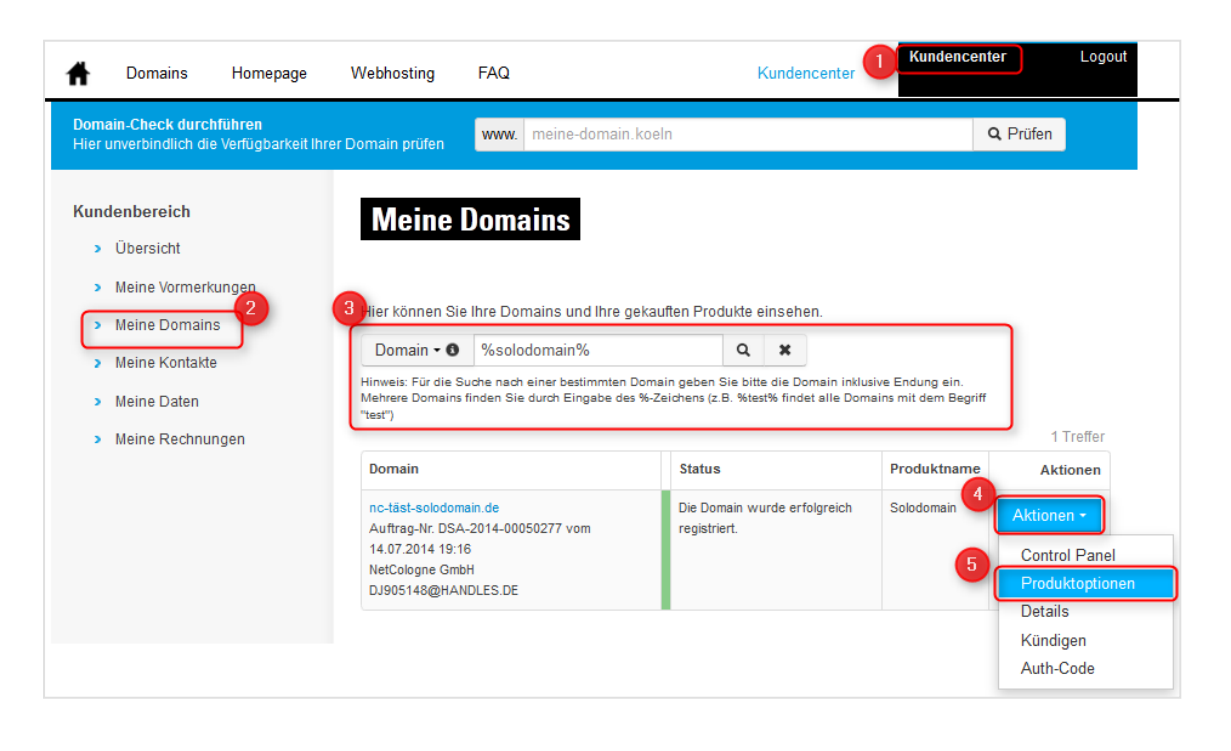

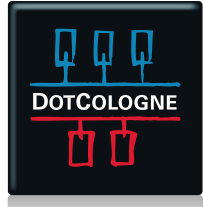

# **HANDOUT PRODUKTWECHSEL WEBHOSTING BASIC**

### **2. PRODUKTWECHSEL**

Wählen Sie über das Pulldown-Menü das gewünschte Produkt aus.

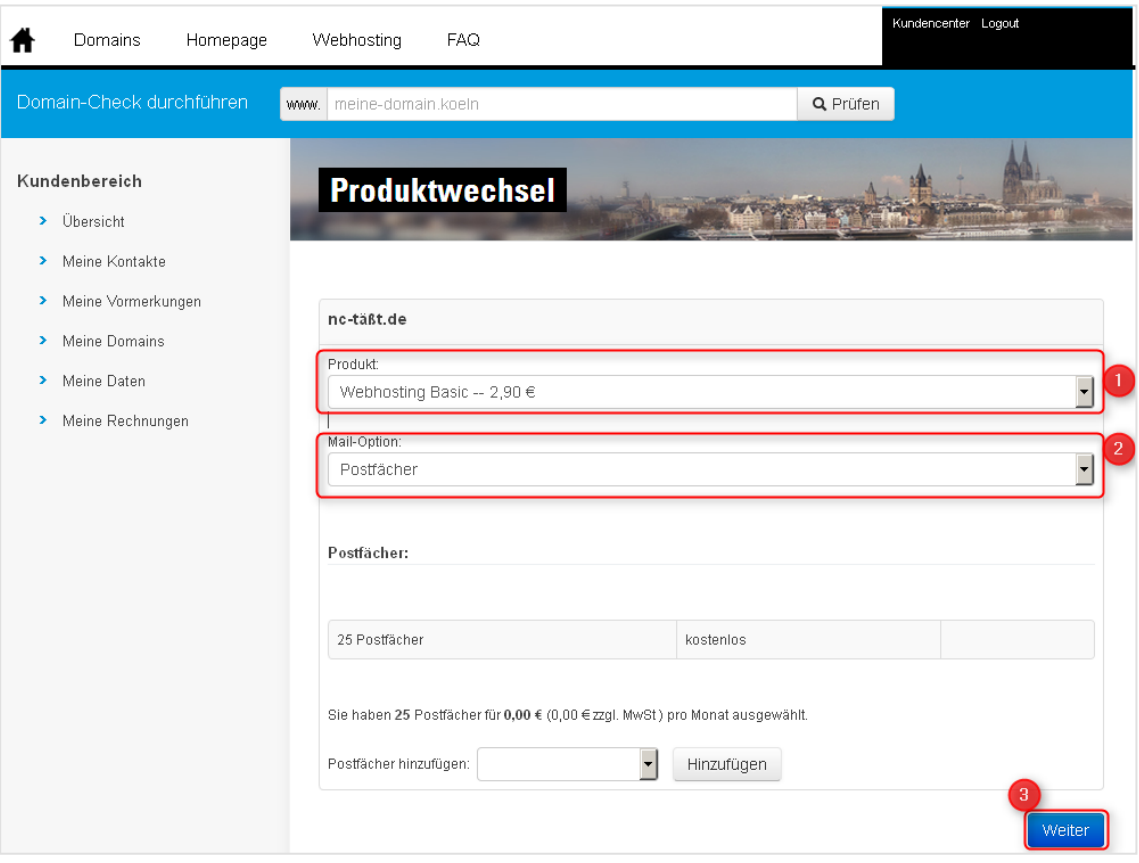

Optional können noch Postfächer hinzu gebucht werden. Je nach Paket sind diese bis zu einer bestimmten Anzahl kostenlos. Anschließend geht es mit einem Klick auf "Weiter" zum nächsten Schritt der Bestellung.

Die anschließende Warnung bitte genau lesen und bestätigen, wenn einverstanden.

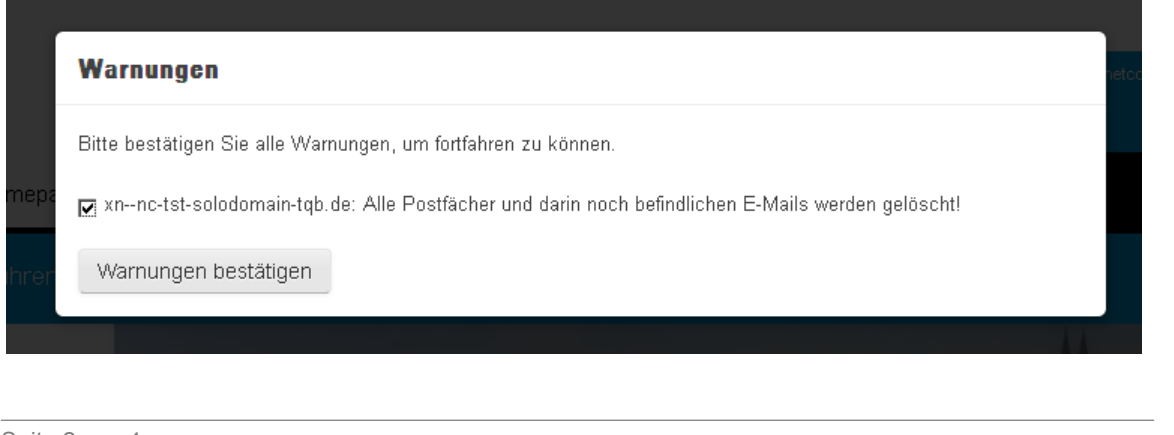

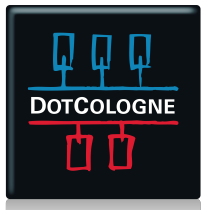

### **HANDOUT**

## **PRODUKTWECHSEL WEBHOSTING BASIC**

### **3. TECHNISCHE ANGABEN ÄNDERN**

Klicken Sie hier einfach auf den Button "Technische Angaben ändern" etwas weiter unten auf der Seite.

#### **4. PRODUKTWECHSEL**

Zusammenfassung, Bestätigung der AGBs (2) und Absenden des Auftrags mit Klick auf (3) Produktwechsel.

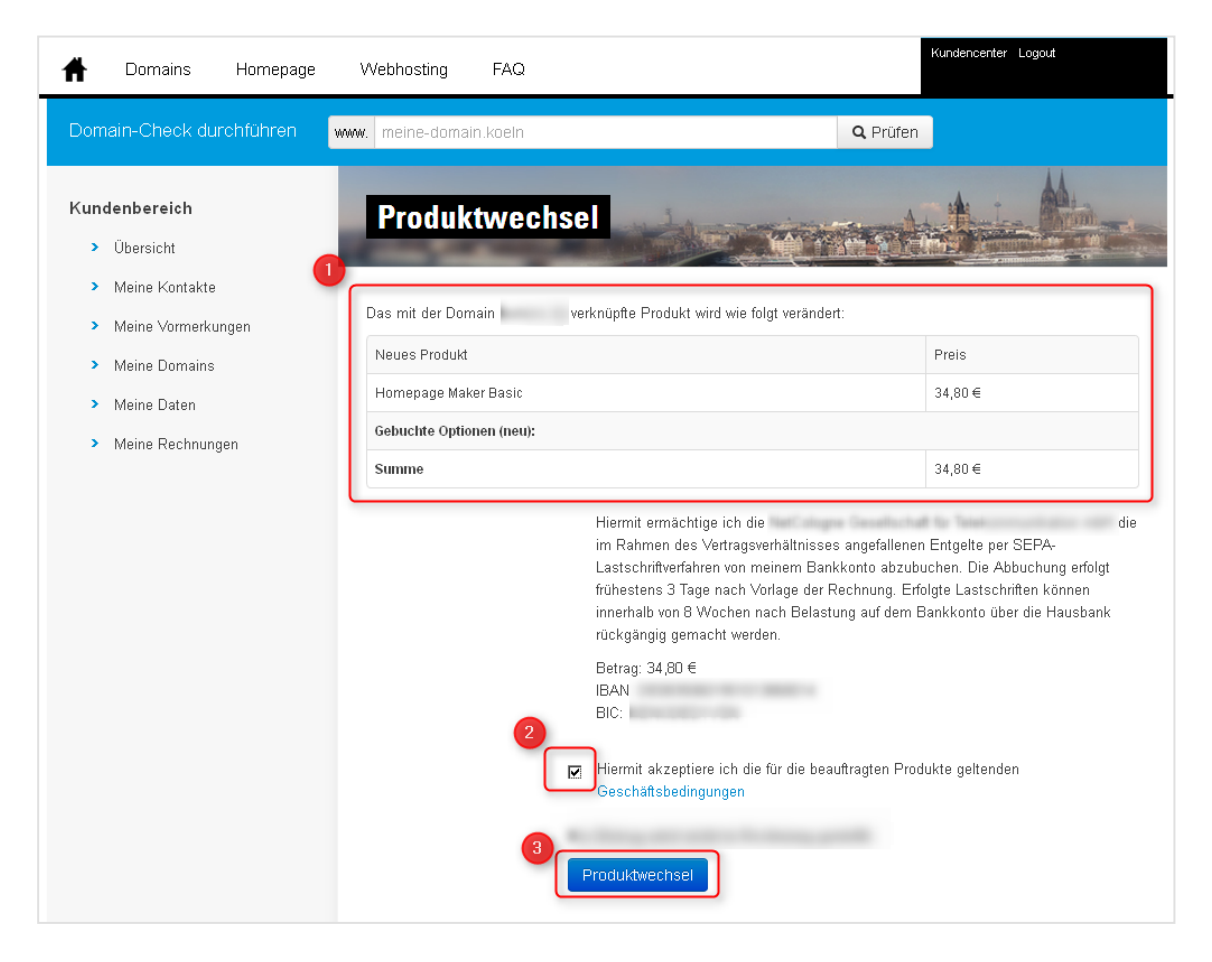

Damit ist der Produktwechsel abgeschlossen. Die Einrichtung der Dienste benötigt in der Regel wenige Minuten. Anschließend können Sie über das Control Panel die Dienste konfigurieren.

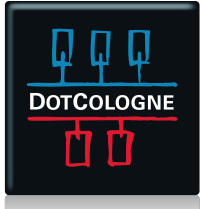

### **HANDOUT**

## **PRODUKTWECHSEL WEBHOSTING BASIC**

#### **5. CONTROL PANEL AUFRUFEN**

Über das Control Panel können Sie:

- **Postfächer verwalten (optional)**
- Statistiken zu Ihrem Webspace aufrufen / einsehen
- FTP-Passwörter verwalten
- **MySQL-Passwörter verwalten**

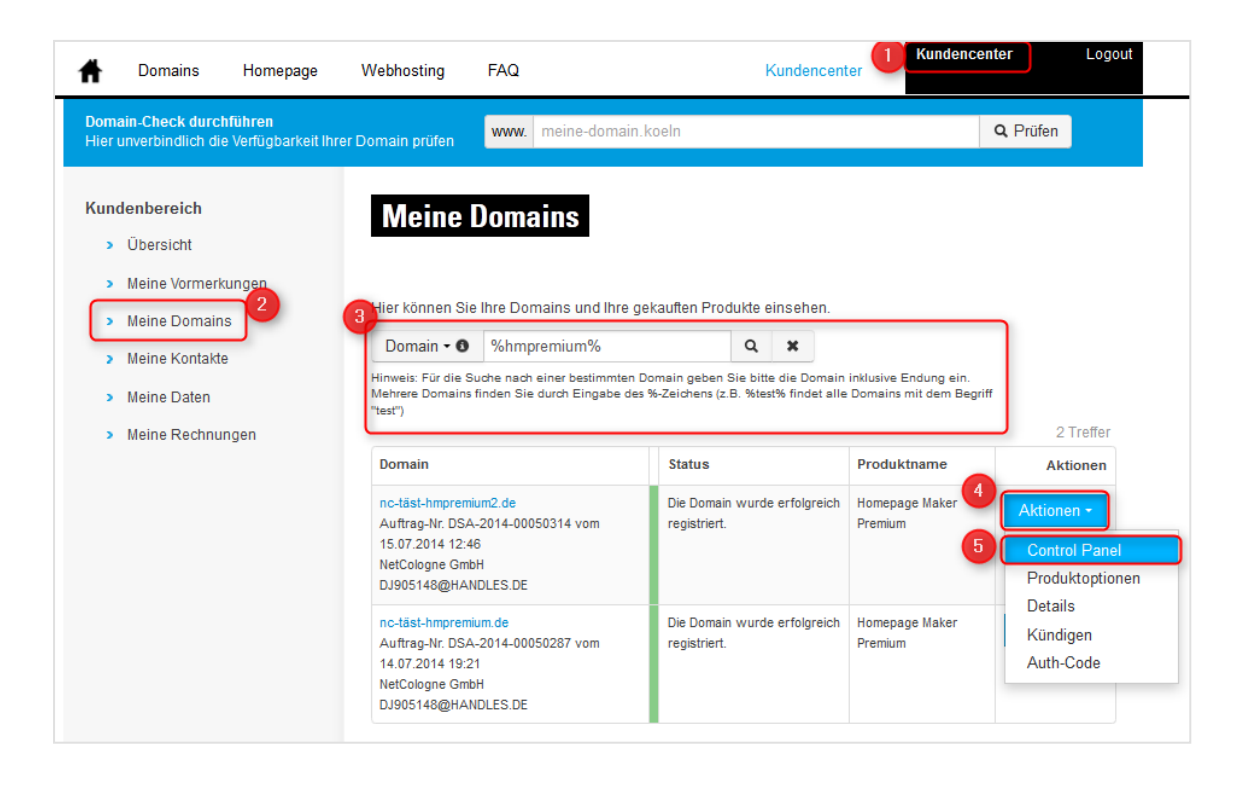

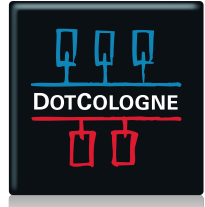